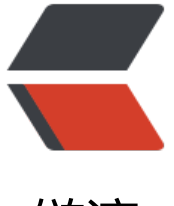

链滴

## 微信公众号开[发及](https://ld246.com)内网穿透攻略

作者: zylei21

- 原文链接:https://ld246.com/article/1607590021745
- 来源网站:[链滴](https://ld246.com/member/zylei21)
- 许可协议:[署名-相同方式共享 4.0 国际 \(CC BY-SA 4.0\)](https://ld246.com/article/1607590021745)

```
<p>前几天试着开发了一下公众号,期间踩了一下坑,在此分享一下经验,感兴趣的可以自己搞下,
面开始了。</p>
<br>thr<math>></math><h2 id="01-准备工作">01 准备工作</h2>
-p > - </p>
<p><strong>准备工作</strong></p>
\langleol><\vert i \rangle<p>首先需要一个可供开发或测试的公众号,没有的话自行申请</p>
<blockquote>
<p></p><div class="vditor-linkcard vditor-tooltipped vditor-tooltipped__n" aria-label="https
//mp.weixin.qq.com/">
   <a href="https://ld246.com/forward?goto=https%3A%2F%2Fmp.weixin.qq.com%2F" class
"link-card fn flex" target=" blank">
     <span class="vditor-linkcard__info">
       <span class="vditor-linkcard__title">
         <img height="20px" src="https://res.wx.qq.com/a/wx_fed/assets/res/NTI4MWU5.ic
">
         微信公众平台
       </span>
      <span class="vditor-linkcard abstract">微信公众平台,给个人、企业和组织提供业务服
与用户管理能力的全新服务平台。</span>
       <span class="vditor-linkcard__site">
       mp.weixin.qq.com
       </span>
     </span>
     <span class="vditor-linkcard__image" data-src="https://ld246.com/images/tags/wechat.
ng"></span>
   </a>
\langlediv> <p> </p>
</blockquote>
\langle/li\rangle\langleli\rangle<p>需要有一个独立公网 ip 的服务器或者可以联网的电脑使用内网穿透工具也可以,下面有详细说明
/p</li>
<li><p>新创建一个 SpringBoot 项目</p>
\langle/li\rangle</ol>
<br>thr<math>></math><h2 id="02-开发前说明">02 开发前说明</h2>
-p> \leq p<p><strong>开发前说明</strong></p>
<p>公众号平台提供的基础功能如下:</p>
<p><img src="https://ld246.com/images/img-loading.svg" alt="" data-src="https://b3logfile
com/file/2020/12/solofetchupload1154194714200194369-00065a58.png?imageView2/2/inter
ace/1/format/jpg"></p>
|<ol|><li>创作管理------创建素材,分为图文,视频和图片</li>
<li>功能里面------
\langleol>\langleli\rangle<p>自动回复------可以设置关键字和需要回复的信息</p>
```
 $\langle$ /li $\rangle$ <li> <p>自定义菜单------可以设置公众号显示的菜单</p>  $thr $>$$ </li>  $<$ /ol>  $\langle$ /li $\rangle$  $<$ /ol> <p>其它功能暂时没有用过,由于公众号平台提供的功能有限,如果要实现获取位置,获取粉丝数, 粉丝推送消息等复杂功能时,平台提供的功能就无法实现了,这个时候可以自己搭建一个微信服务器 调用公众号平台提供的 api 实现自己的业务逻辑。目前公众号平台提供的所有 api 在这里可以看到。<  $p >$ <p><img src="https://ld246.com/images/img-loading.svg" alt="" data-src="https://b3logfile com/file/2020/12/solofetchupload714722971968480924-d9a5761c.png?imageView2/2/interl ce/1/format/jpg"></p> <p>公众号开发分为正式环境和测试环境,由于未认证的公众号,平台开放的 api 权限有限,建议选 测试帐号进行验证。</p> <p>如果公众号进行了微信认证后,可以将开发的公众号服务部署在服务器上,就可以正式被关注的 看到了。<br> 查看是否可以认证方式如下:点击帐号头像,点击帐号详情</p> <p><img src="https://ld246.com/images/img-loading.svg" alt="" data-src="https://b3logfile com/file/2020/12/solofetchupload7297122422929397714-c38601ff.png?imageView2/2/interl ce/1/format/jpg"></p> <p>可以点击申请微信认证,个人帐号,暂不支持认证。</p> <p>帐号迁移可以将本公众号的所有资源迁移到新的公众号上面。</p> <p><img src="https://ld246.com/images/img-loading.svg" alt="" data-src="https://b3logfile com/file/2020/12/solofetchupload1590432536629045562-3dc4155d.png?imageView2/2/inter ace/1/format/jpg"></p>  $thr $>$$ <h2 id="03-开发公众号流程介绍">03 开发公众号流程介绍</h2>  $-p$   $> <$   $/p$   $>$ <p><strong><strong>开发公众号流程介绍</strong></strong></p> <p>\*\*选择开发者工具<br>  $**$  </p> <p><img src="https://ld246.com/images/img-loading.svg" alt="" data-src="https://b3logfile com/file/2020/12/solofetchupload6378300782957955399-d064817e.png?imageView2/2/inter ace/1/format/jpg"></p>  $thr $>$$ <p><strong>跳转后如图</strong></p> <p><img src="https://ld246.com/images/img-loading.svg" alt="" data-src="https://b3logfile com/file/2020/12/solofetchupload8169163103010471018-b63713ca.png?imageView2/2/inter ace/1/format/jpg"></p>  $\langle$ hr $>$ <p>选择公众平台测试帐号,扫码登录进入后界面如下:</p> <p><img src="https://ld246.com/images/img-loading.svg" alt="" data-src="https://b3logfile com/file/2020/12/solofetchupload2101575712880528301-c1bfcda2.png?imageView2/2/interl ce/1/format/jpg"></p> <p>appID:每个公众号注册会分配唯一的 id</p> <p>appsecret:秘钥自动分配,测试帐号过期会失效,正式环境生成后一直有效,除非重置,正式 境的秘钥在获取后需要自行保存,界面不会展示</p> <p>URL:后端服务的 ip 地址,微信只支持 80 端口</p> <p>Token:随意设置的字符串,与微信服务器建立连接的时候使用</p> <p>后台服务器启动后点提交,提示配置成功,代表与微信服务器验证通过。</p> <p>需要配置好网络,本地启动服务后提交</p>

<p><img src="https://ld246.com/images/img-loading.svg" alt="" data-src="https://b3logfile com/file/2020/12/solofetchupload7710886189270065856-6cd299a0.png?imageView2/2/inter ace/1/format/jpg"></p> <p>如果提示配置失败,检查后台服务器 ip 地址是否正确</p> <p><img src="https://ld246.com/images/img-loading.svg" alt="" data-src="https://b3logfile com/file/2020/12/solofetchupload1270324938662883640-09bf8cb2.png?imageView2/2/inter ace/1/format/jpg"></p> <hr> <p>以内网穿透的方式,访问本地服务,下面提供两种工具</p> <p>花生壳 花生壳既是内网穿透软件、端口映射软件。功能比较齐全,比较简单,也是大家比较耳 了,支持 tcp,udp.https.http,socket5 应用。有免费版和版。需要下载客户端和官网注册,大致的原 是,在你注册的时候,花生壳给你生成二级域名,本地使用客户端配置本地的 ip 和端口,与花生壳 立连接后, 由花生壳解析后把请求转发到自己本地的 ip 和端口上。</p> <p>网址</p> <blockquote> <p><a href="https://ld246.com/forward?goto=https%3A%2F%2Fhsk.oray.com%2F" target=" blank" rel="nofollow ugc">花生壳-免费内网穿透软件|端口映射工具|DNS免费动态域名解析\_花生壳 内网也能用-贝锐花生壳官网</a></p> </blockquote> <p><strong>nps</strong>\*\* \*\*nps 是一款轻量级、高性能、功能强大的内网穿透代理服务器。 前支持 tcp、udp 流量转发,可支持任何 tcp、udp 上层协议(访问内网网站、本地支付接口调试、s h 访问、远程桌面,内网 dns 解析等等……),此外还支持内网 http 代理、内网 socks5 代理、p2p 等,并带有功能强大的 web 管理端。</p> <p>开源项目地址:</p> <blockquote> <p><a href="https://ld246.com/forward?goto=https%3A%2F%2Fgithub.com%2Fehang-io% Fnps%2Fblob%2Fmaster%2FREADME\_zh.md" target="\_blank" rel="nofollow ugc">https://git ub.com/ehang-io/nps/blob/master/README\_zh.md</a></p> </blockquote> <p>有独立 ip 地址的服务器可以使用这种方式,说明文档比较详细,因此下面简单介绍一下使用方 :  $<$ /p> <p>由于后台代码在本地,如果修改了内容需要部署到服务器上才能验证效果,非常不方便,因此可 使用 nps 代理本地网络。由于版本非常全,直接直接下载对应系统版本即可,我下载的版本如下: 对 服务端和客户端的<img src="https://ld246.com/images/img-loading.svg" alt="" data-src="http ://b3logfile.com/file/2020/12/solofetchupload6291433765653260126-a0801a32.png?imageVi w2/2/interlace/1/format/jpg"><img src="https://ld246.com/images/img-loading.svg" alt="" ata-src="https://b3logfile.com/file/2020/12/solofetchupload3801399735445937491-2760836 .png?imageView2/2/interlace/1/format/jpg"></p> <p>下载完成进行解压和安装</p> <pre><code class="highlight-chroma"><span class="highlight-line"><span class="highlight cl">sudo chmod +x installsudo ./install </span></span></code></pre> <p>安装完成后服务端启动 nps nps 默认开启 80/443 进行域名解析</p> <p><img src="https://ld246.com/images/img-loading.svg" alt="" data-src="https://b3logfile com/file/2020/12/solofetchupload4043007383098734115-63594210.png?imageView2/2/inter ace/1/format/jpg"></p> <p>可以看到 nps 启动了,并监听了 80 端口</p> <p><img src="https://ld246.com/images/img-loading.svg" alt="" data-src="https://b3logfile com/file/2020/12/solofetchupload1852440632008962064-0b8fe519.png?imageView2/2/inter ace/1/format/jpg"></p> <p>本地登录服务器 ip:8080 ,默认帐号 admin 密码 123</p> <p><img src="https://ld246.com/images/img-loading.svg" alt="" data-src="https://b3logfile com/file/2020/12/solofetchupload8757774980255151447-34f0630d.png?imageView2/2/inter ace/1/format/jpg"></p>

<p>登录后界面如下:</p>

<p><img src="https://ld246.com/images/img-loading.svg" alt="" data-src="https://b3logfile com/file/2020/12/solofetchupload3260960997492564963-0218552f.png?imageView2/2/inter ace/1/format/jpg"></p>

<p>选择菜单 客户端 点击新增</p>

<p><img src="https://ld246.com/images/img-loading.svg" alt="" data-src="https://b3logfile com/file/2020/12/solofetchupload2916027580944752935-4e7370bd.png?imageView2/2/inter ace/1/format/jpg"></p>

<p>输入备注后,其它可以留空,点击保存</p>

<p><img src="https://ld246.com/images/img-loading.svg" alt="" data-src="https://b3logfile com/file/2020/12/solofetchupload7640569756531052059-01f16811.png?imageView2/2/inter ace/1/format/jpg"></p>

<p>在客户端列表,点击新增客户端左侧的 + 号,将客户端指令复制出来,在本地客户端执行如下 令,会看到连接成功的日志</p>

<p><img src="https://ld246.com/images/img-loading.svg" alt="" data-src="https://b3logfile com/file/2020/12/solofetchupload6649391637698457956-6ec51cf4.png?imageView2/2/interl ce/1/format/jpg"></p>

<p>刷新客户端状态,可以看到已经连接成功了,然后我们点击右侧的主机</p>

<p><img src="https://ld246.com/images/img-loading.svg" alt="" data-src="https://b3logfile com/file/2020/12/solofetchupload7547916405697893545-fe7507c5.png?imageView2/2/interl ce/1/format/jpg"></p>

<p>连接成功只是表示服务器和客户端建立了连接,但是外网还是无法直接访问我们内网 ip 和端口 需要添加一个域名解析,域名解析默认端口是 80,我们将服务器的请求转发到内网的 ip 和端口上, 现了外网对我们本地网络的访问</p>

<p><img src="https://ld246.com/images/img-loading.svg" alt="" data-src="https://b3logfile com/file/2020/12/solofetchupload8470815436724358836-bbbd1091.png?imageView2/2/inter ace/1/format/jpg"></p>

 $thr $>$$ 

<p>后台项目配置与启动</p>

<p>后台使用 SpringBoot 框架搭建, 需要引入的依赖如下: </p>

<p>这个是一个用于简化公众号开发的工具</p>

<pre><code class="language-java highlight-chroma"><span class="highlight-line"><span c ass="highlight-cl"> <span class="highlight-o">&lt;</span><span class="highlight-n">d pendency</span><span class="highlight-o">&gt;</span>

</span></span><span class="highlight-line"><span class="highlight-cl"> <span clas ="highlight-o">&lt;</span><span class="highlight-n">groupId</span><span class="highli ht-o">></span><span class="highlight-n">com</span><span class="highlight-o">.</sp n><span class="highlight-na">github</span><span class="highlight-o">.</span><span cla s="highlight-na">liyiorg</span><span class="highlight-o">&lt;/</span><span class="highl ght-n">groupId</span><span class="highlight-o">&gt;</span>

</span></span><span class="highlight-line"><span class="highlight-cl"> <span clas ="highlight-o">&lt;</span><span class="highlight-n">artifactId</span><span class="highli ht-o">></span><span class="highlight-n">weixin</span><span class="highlight-o">-</ pan> <span class="highlight-n">popular</span> <span class="highlight-o">&lt;/</span> <s an class="highlight-n">artifactId</span><span class="highlight-o">&gt;</span>

</span></span><span class="highlight-line"><span class="highlight-cl"> <span clas ="highlight-o">&lt;</span><span class="highlight-n">version</span><span class="highlig t-o">&qt;</span><span class="highlight-mf">2.8.28</span><span class="highlight-o">&lt; </span><span class="highlight-n">version</span><span class="highlight-o">&gt;</span> </span></span><span class="highlight-line"><span class="highlight-cl"> <span class= highlight-o"></</span><span class="highlight-n">dependency</span><span class="high ight-o">></span>

</span></span></code></pre>

<p>测试帐号的配置信息,根据页面信息,自己配置即可</p>

<p><img src="https://ld246.com/images/img-loading.svg" alt="" data-src="https://b3logfile com/file/2020/12/solofetchupload4072537529084645964-ab5a0a39.png?imageView2/2/inter ace/1/format/jpg"></p>

<p>创建 controller , 增加一个请求路径, 这个地址用于与服务器验证和收发消息, 与测试帐号上面 置的路径一样,在测试帐号点提交的时候就会请求这个路径,对微信服务器请求的参数进行校验,校 成功则连接成功</p>

 $<$ pre $>$  $<$ p $>$  $<$ span $>$  $<$ /span $>$  $<$ /p $>$  $<$ /pre $>$ 

<pre><code class="language-java highlight-chroma"><span class="highlight-line"><span c ass="highlight-cl"> <span class="highlight-nd">@RequestMapping</span><span class=" ighlight-o">(</span><span class="highlight-s">"/test"</span><span class="highlight-o">) /span>

</span></span><span class="highlight-line"><span class="highlight-cl"> <span class="h ghlight-kd">public</span> <span class="highlight-kt">void</span> <span class="highlight nf">test</span><span class="highlight-o">(</span><span class="highlight-nd">@Request aram</span> <span class="highlight-n">Map</span><span class="highlight-o">&lt;</spa ><span class="highlight-n">String</span><span class="highlight-o">,</span> <span class "highlight-n">String</span><span class="highlight-o">&gt;</span> <span class="highlight n">param</span><span class="highlight-o">,</span> <span class="highlight-n">HttpServl tRequest</span> <span class="highlight-n">request</span><span class="highlight-o">,</ pan> <span class="highlight-n">HttpServletResponse</span> <span class="highlight-n">re ponse</span><span class="highlight-o">)</span> <span class="highlight-kd">throws</sp n> <span class="highlight-n">Exception</span> <span class="highlight-o">{</span>

</span></span><span class="highlight-line"><span class="highlight-cl"> <span class= highlight-n">ServletInputStream</span> <span class="highlight-n">inputStream</span> < pan class="highlight-o">=</span> <span class="highlight-n">request</span><span class= highlight-o">.</span><span class="highlight-na">getInputStream</span><span class="hig light-o" $>$ (); $<$ /span $>$ 

</span></span><span class="highlight-line"><span class="highlight-cl"> <span class= highlight-n">ServletOutputStream</span> <span class="highlight-n">outputStream</span <span class="highlight-o">=</span> <span class="highlight-n">response</span><span cl ss="highlight-o">.</span><span class="highlight-na">getOutputStream</span><span clas ="highlight-o">();</span>

</span></span><span class="highlight-line"><span class="highlight-cl">

</span></span><span class="highlight-line"><span class="highlight-cl"> <span class= highlight-c1">// 算出来的签名

</span></span></span><span class="highlight-line"><span class="highlight-cl"><span cla s="highlight-c1"></span> <span class="highlight-n">String</span> <span class="highl ght-n">signature</span> <span class="highlight-o">=</span> <span class="highlight-n"> aram</span><span class="highlight-o">.</span><span class="highlight-na">get</span>< pan class="highlight-o">(</span><span class="highlight-s">"signature"</span><span clas ="highlight-o">);</span>

</span></span><span class="highlight-line"><span class="highlight-cl"> <span class= highlight-n">String</span> <span class="highlight-n">echostr</span> <span class="highli ht-o">=</span> <span class="highlight-n">param</span><span class="highlight-o">.</sp n><span class="highlight-na">get</span><span class="highlight-o">(</span><span class "highlight-s">"echostr"</span><span class="highlight-o">);</span>

</span></span><span class="highlight-line"><span class="highlight-cl"> <span class= highlight-n">String</span> <span class="highlight-n">timestamp</span> <span class="hi hlight-o">=</span> <span class="highlight-n">param</span><span class="highlight-o">.

/span><span class="highlight-na">get</span><span class="highlight-o">(</span><span c ass="highlight-s">"timestamp"</span><span class="highlight-o">);</span>

</span></span><span class="highlight-line"><span class="highlight-cl"> <span class= highlight-n">String</span> <span class="highlight-n">nonce</span> <span class="highlig t-o">=</span> <span class="highlight-n">param</span><span class="highlight-o">.</spa

><span class="highlight-na">get</span><span class="highlight-o">(</span><span class= highlight-s">"nonce"</span><span class="highlight-o">);</span> </span></span><span class="highlight-line"><span class="highlight-cl"> </span></span><span class="highlight-line"><span class="highlight-cl"> <span class= highlight-c1">// 对称加密 本地 </span></span></span><span class="highlight-line"><span class="highlight-cl"><span cla s="highlight-c1"></span> <span class="highlight-n">String</span> <span class="highl ght-n">token</span> <span class="highlight-o">=</span> <span class="highlight-n">WX onf</span><span class="highlight-o">.</span><span class="highlight-na">getTokenString /span><span class="highlight-o">();</span> </span></span><span class="highlight-line"><span class="highlight-cl"> </span></span><span class="highlight-line"><span class="highlight-cl"> <span class= highlight-k">if</span> <span class="highlight-o">(</span><span class="highlight-n">Stri gUtils</span><span class="highlight-o">.</span><span class="highlight-na">isEmpty</sp n><span class="highlight-o">(</span><span class="highlight-n">signature</span><span c ass="highlight-o">)</span> <span class="highlight-o">||</span> <span class="highlight-n >StringUtils</span><span class="highlight-o">.</span><span class="highlight-na">isEmpt </span><span class="highlight-o">(</span><span class="highlight-n">timestamp</span> span class="highlight-o">))</span> <span class="highlight-o">{</span> </span></span><span class="highlight-line"><span class="highlight-cl"> <span clas ="highlight-n">outputStreamWrite</span><span class="highlight-o">(</span><span class "highlight-n">outputStream</span><span class="highlight-o">,</span><span class="highl ght-s">"faild request"</span><span class="highlight-o">);</span> </span></span><span class="highlight-line"><span class="highlight-cl"> <span clas ="highlight-k">return</span><span class="highlight-o">;</span> </span></span><span class="highlight-line"><span class="highlight-cl"> <span class= highlight-o">}</span> </span></span><span class="highlight-line"><span class="highlight-cl"> </span></span><span class="highlight-line"><span class="highlight-cl"> <span class= highlight-k">if</span> <span class="highlight-o">(</span><span class="highlight-n">echo tr</span> <span class="highlight-o">!=</span> <span class="highlight-kc">null</span>< pan class="highlight-o">)</span> <span class="highlight-o">{</span> </span></span><span class="highlight-line"><span class="highlight-cl"> <span clas ="highlight-n">outputStreamWrite</span><span class="highlight-o">(</span><span class "highlight-n">outputStream</span><span class="highlight-o">,</span><span class="highl ght-n">echostr</span><span class="highlight-o">);</span> </span></span><span class="highlight-line"><span class="highlight-cl"> <span clas ="highlight-k">return</span><span class="highlight-o">;</span> </span></span><span class="highlight-line"><span class="highlight-cl"> <span class= highlight-o">}</span> </span></span><span class="highlight-line"><span class="highlight-cl"> </span></span><span class="highlight-line"><span class="highlight-cl"> <span class= highlight-c1">// 验证请求签名 </span></span></span><span class="highlight-line"><span class="highlight-cl"><span cla s="highlight-c1"></span> <span class="highlight-k">if</span> <span class="highlight o">(!</span><span class="highlight-n">signature</span><span class="highlight-o">.</sp n><span class="highlight-na">equals</span><span class="highlight-o">(</span><span cla s="highlight-n">SignatureUtil</span><span class="highlight-o">.</span><span class="hig light-na">generateEventMessageSignature</span><span class="highlight-o">(</span><sp n class="highlight-n">token</span><span class="highlight-o">,</span><span class="highl ght-n">timestamp</span><span class="highlight-o">,</span> <span class="highlight-n"> once</span><span class="highlight-o">)))</span> <span class="highlight-o">{</span> </span></span><span class="highlight-line"><span class="highlight-cl"> <span clas ="highlight-n">log</span><span class="highlight-o">.</span><span class="highlight-na"

error</span><span class="highlight-o">(</span><span class="highlight-s">"The request si nature is invalid"</span><span class="highlight-o">);</span> </span></span><span class="highlight-line"><span class="highlight-cl"> <span clas ="highlight-k">return</span><span class="highlight-o">;</span>

</span></span><span class="highlight-line"><span class="highlight-cl"> <span class= highlight-o">}</span>

</span></span><span class="highlight-line"><span class="highlight-cl"> </span></span><span class="highlight-line"><span class="highlight-cl"> <span class= highlight-k">if</span> <span class="highlight-o">(</span><span class="highlight-n">inpu Stream</span> <span class="highlight-o">!=</span> <span class="highlight-kc">null</sp n><span class="highlight-o">)</span> <span class="highlight-o">{</span>

</span></span><span class="highlight-line"><span class="highlight-cl"> <span clas ="highlight-c1">// 转换XML

</span></span></span><span class="highlight-line"><span class="highlight-cl"><span cla s="highlight-c1"></span> <span class="highlight-n">EventMessage</span> <span c ass="highlight-n">eventMessage</span> <span class="highlight-o">=</span> <span class "highlight-n">XMLConverUtil</span><span class="highlight-o">.</span><span class="high ight-na">convertToObject</span><span class="highlight-o">(</span><span class="highlig t-n">EventMessage</span><span class="highlight-o">.</span><span class="highlight-na" class</span><span class="highlight-o">,</span> <span class="highlight-n">inputStream</ pan><span class="highlight-o">);</span>

 $\langle$ span> $\langle$ span> $\langle$ span class="highlight-line"> $\langle$ span class="highlight-cl">

</span></span><span class="highlight-line"><span class="highlight-cl"> <span clas ="highlight-n">log</span><span class="highlight-o">.</span><span class="highlight-na"> nfo</span><span class="highlight-o">(</span><span class="highlight-s">"eventMessage:" /span> <span class="highlight-o">+</span> <span class="highlight-n">JSON</span><spa class="highlight-o">.</span><span class="highlight-na">toJSONString</span><span clas ="highlight-o">(</span><span class="highlight-n">eventMessage</span><span class="hi hlight-o">)); $\lt$ /span>

</span></span><span class="highlight-line"><span class="highlight-cl"> <span clas ="highlight-n">String</span> <span class="highlight-n">key</span> <span class="highlig t-o">=</span> <span class="highlight-n">eventMessage</span><span class="highlight-o >.</span><span class="highlight-na">getFromUserName</span><span class="highlight-o >()</span> <span class="highlight-o">+</span> <span class="highlight-s">"\_\_"</span> < pan class="highlight-o">+</span> <span class="highlight-n">eventMessage</span><span lass="highlight-o">.</span><span class="highlight-na">getToUserName</span><span clas ="highlight-o">()</span> <span class="highlight-o">+</span> <span class="highlight-s">" \_"</span> <span class="highlight-o">+</span> <span class="highlight-n">eventMessage< span><span class="highlight-o">.</span><span class="highlight-na">getMsgId</span><s an class="highlight-o">()</span> <span class="highlight-o">+</span> <span class="highli ht-s">" "</span> <span class="highlight-o">+</span> <span class="highlight-n">eventM ssage</span><span class="highlight-o">.</span><span class="highlight-na">getCreateTim </span><span class="highlight-o">();</span>

</span></span><span class="highlight-line"><span class="highlight-cl">

</span></span><span class="highlight-line"><span class="highlight-cl"> <span clas ="highlight-n">log</span><span class="highlight-o">.</span><span class="highlight-na"> nfo</span><span class="highlight-o">(</span><span class="highlight-s">"key:"</span> < pan class="highlight-o">+</span> <span class="highlight-n">key</span><span class="hig  $light-o"$ ); </span>

</span></span><span class="highlight-line"><span class="highlight-cl"> <span clas ="highlight-k">if</span> <span class="highlight-o">(</span><span class="highlight-n">E PIRE\_KEY</span><span class="highlight-o">.</span><span class="highlight-na">exists</s an><span class="highlight-o">(</span><span class="highlight-n">key</span><span class "highlight-o">))</span> <span class="highlight-o">{</span>

</span></span><span class="highlight-line"><span class="highlight-cl"> <span c ass="highlight-c1">// 重复通知不作处理 </span></span></span><span class="highlight-line"><span class="highlight-cl"><span cla s="highlight-c1"></span> <span class="highlight-n">System</span><span class= highlight-o">.</span><span class="highlight-na">err</span><span class="highlight-o">.< span><span class="highlight-na">println</span><span class="highlight-o">(</span><span class="highlight-s">"重复通知不作处理"</span><span class="highlight-o">);</span> </span></span><span class="highlight-line"><span class="highlight-cl"> <span c ass="highlight-k">return</span><span class="highlight-o">;</span> </span></span><span class="highlight-line"><span class="highlight-cl"> <span clas ="highlight-o">}</span> <span class="highlight-k">else</span> <span class="highlight-o"  $\langle$  </span> </span></span><span class="highlight-line"><span class="highlight-cl"> <span c ass="highlight-n">EXPIRE\_KEY</span><span class="highlight-o">.</span><span class="hi hlight-na">add</span><span class="highlight-o">(</span><span class="highlight-n">key /span><span class="highlight-o">);</span> </span></span><span class="highlight-line"><span class="highlight-cl"> <span clas ="highlight-o">}</span> </span></span><span class="highlight-line"><span class="highlight-cl"> </span></span><span class="highlight-line"><span class="highlight-cl"> </span></span><span class="highlight-line"><span class="highlight-cl"> <span clas ="highlight-n">outputStreamWrite</span><span class="highlight-o">(</span><span class "highlight-n">outputStream</span><span class="highlight-o">,</span><span class="highl ght-s">"success"</span><span class="highlight-o">);</span> </span></span><span class="highlight-line"><span class="highlight-cl"> </span></span><span class="highlight-line"><span class="highlight-cl"> <span class= highlight-o">}</span> </span></span><span class="highlight-line"><span class="highlight-cl"> <span class="h ghlight-o">}</span> </span></span><span class="highlight-line"><span class="highlight-cl"> <span class="h ghlight-kd">private</span> <span class="highlight-kt">void</span> <span class="highligh -nf">outputStreamWrite</span><span class="highlight-o">(</span><span class="highlight n">OutputStream</span> <span class="highlight-n">outputStream</span><span class="h ghlight-o">,</span> <span class="highlight-n">String</span> <span class="highlight-n">t xt</span><span class="highlight-o">)</span> <span class="highlight-o">{</span> </span></span><span class="highlight-line"><span class="highlight-cl"> <span class= highlight-k">try</span> <span class="highlight-o">{</span> </span></span><span class="highlight-line"><span class="highlight-cl"> <span clas ="highlight-n">outputStream</span><span class="highlight-o">.</span><span class="high ight-na">write</span><span class="highlight-o">(</span><span class="highlight-n">text< span><span class="highlight-o">.</span><span class="highlight-na">getBytes</span><sp n class="highlight-o">(</span><span class="highlight-n">StandardCharsets</span><span c ass="highlight-o">.</span><span class="highlight-na">UTF\_8</span><span class="highlig  $t-o''>$ )); </span> </span></span><span class="highlight-line"><span class="highlight-cl"> <span class= highlight-o">}</span> <span class="highlight-k">catch</span> <span class="highlight-o"> </span><span class="highlight-n">Exception</span> <span class="highlight-n">e</span> span class="highlight-o">)</span> <span class="highlight-o">{</span> </span></span><span class="highlight-line"><span class="highlight-cl"> <span clas ="highlight-n">e</span><span class="highlight-o">.</span><span class="highlight-na">pr ntStackTrace</span><span class="highlight-o">();</span> </span></span><span class="highlight-line"><span class="highlight-cl"> <span class= highlight-o">}</span>

</span></span><span class="highlight-line"><span class="highlight-cl"> <span class="h

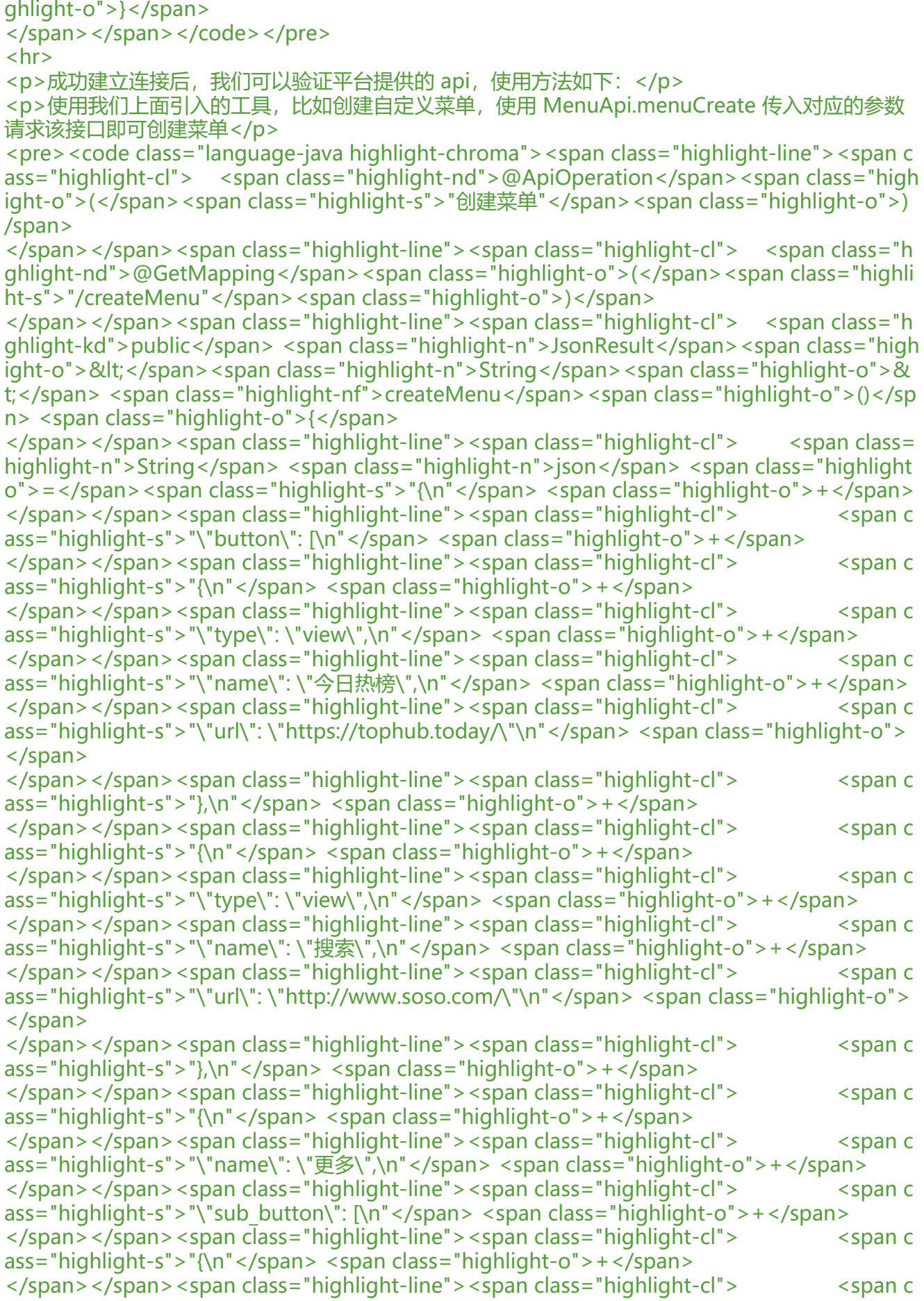

ass="highlight-s">"\"type\": \"view\_limited\",\n"</span> <span class="highlight-o">+</spa > </span></span><span class="highlight-line"><span class="highlight-cl"> <span c ass="highlight-s">"\"name\": \"关于我们\",\n"</span> <span class="highlight-o">+</span> </span></span><span class="highlight-line"><span class="highlight-cl"> <span c ass="highlight-s">"\"media\_id\": \"7g1XYnELxCdD4xWz04p7tXsnPNpZrv7l5zgAHQGNJqk\"\n </span> <span class="highlight-o">+</span> </span></span><span class="highlight-line"><span class="highlight-cl"> <span c ass="highlight-s">"},\n"</span> <span class="highlight-o">+</span> </span></span><span class="highlight-line"><span class="highlight-cl">
<</span c ass="highlight-s">"{\n"</span> <span class="highlight-o">+</span> </span></span><span class="highlight-line"><span class="highlight-cl">
<</span c ass="highlight-s">"\"type\": \"click\",\n"</span> <span class="highlight-o">+</span> </span></span><span class="highlight-line"><span class="highlight-cl"> <span c ass="highlight-s">"\"name\": \"联系我们\",\n"</span> <span class="highlight-o">+</span> </span></span><span class="highlight-line"><span class="highlight-cl"><span c ass="highlight-s">"\"key\": \"V1001\_GOOD\"\n"</span> <span class="highlight-o">+</spa > </span></span><span class="highlight-line"><span class="highlight-cl"> <span c ass="highlight-s">"}\n"</span> <span class="highlight-o">+</span> </span></span><span class="highlight-line"><span class="highlight-cl">
<</span c ass="highlight-s">"]\n"</span> <span class="highlight-o">+</span> </span></span><span class="highlight-line"><span class="highlight-cl"> <span c ass="highlight-s">"}\n"</span> <span class="highlight-o">+</span> </span></span><span class="highlight-line"><span class="highlight-cl">
<</span c ass="highlight-s">"]\n"</span> <span class="highlight-o">+</span> </span></span><span class="highlight-line"><span class="highlight-cl">
<</span c ass="highlight-s">"}"</span><span class="highlight-o">;</span> </span></span></code></pre> <p>我把想要测试的 api 使用 swagger 生成了 api 文档,直接在页面传入参数操作也很方便。如下  $\langle$ /p> <p><img src="https://ld246.com/images/img-loading.svg" alt="" data-src="https://b3logfile com/file/2020/12/solofetchupload4646696688611930812-f6eb5820.png?imageView2/2/inter ace/1/format/jpg"></p> <p>执行完成后,扫描这个测试帐号二维码即可实时查询 api 效果。</p> <p><img src="https://ld246.com/images/img-loading.svg" alt="" data-src="https://b3logfile com/file/2020/12/solofetchupload6106607860159050411-816ccb44.png?imageView2/2/inter ace/1/format/jpg"></p>  $thr $>$$ <p>欢迎交流! ! 欢迎关注我们</p> <p><img src="https://ld246.com/images/img-loading.svg" alt="" data-src="https://b3logfile com/file/2020/12/solofetchupload8974833882603793921-deb0e2bf.png?imageView2/2/inter ace/1/format/jpg"></p> <p>码云地址</p> <blockquote> <p><a href="https://ld246.com/forward?goto=https%3A%2F%2Fgitee.com%2Fzylei21%2Fwx git" target=" blank" rel="nofollow ugc">https://gitee.com/zylei21/wx.git</a></p>

</blockquote>